# <span id="page-0-0"></span>La classe verifica

Riccardo Dossena<sup>∗</sup>

19 gennaio 2020

#### **Abstract**

This LATEX document class is intended for teachers who must write out the text of a test or an exam. It provides various environments and commands to produce the typical exercises contained in this kind of document. It is mainly intended for Italian high school teachers, as the style is probably more in line with Italian high school tests.

## **Indice**

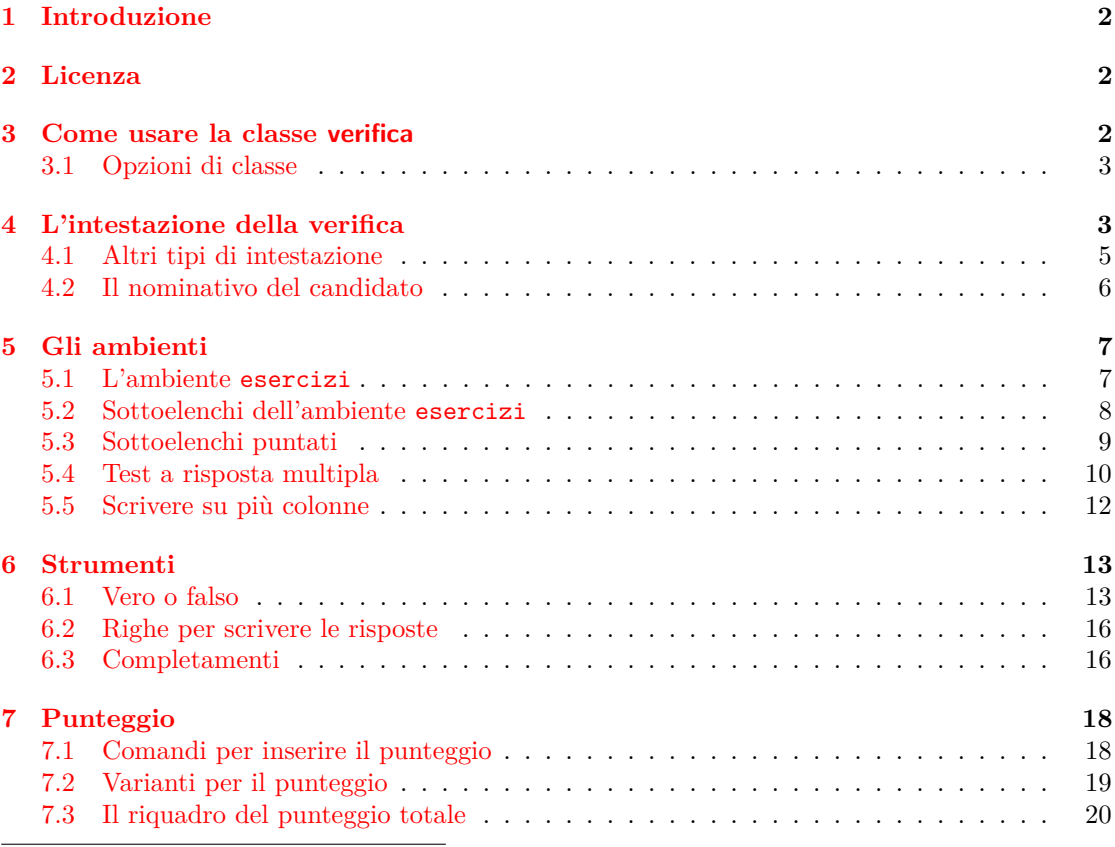

<sup>∗</sup>E-mail: [riccardo.dossena@gmail.com](mailto:riccardo.dossena@gmail.com)

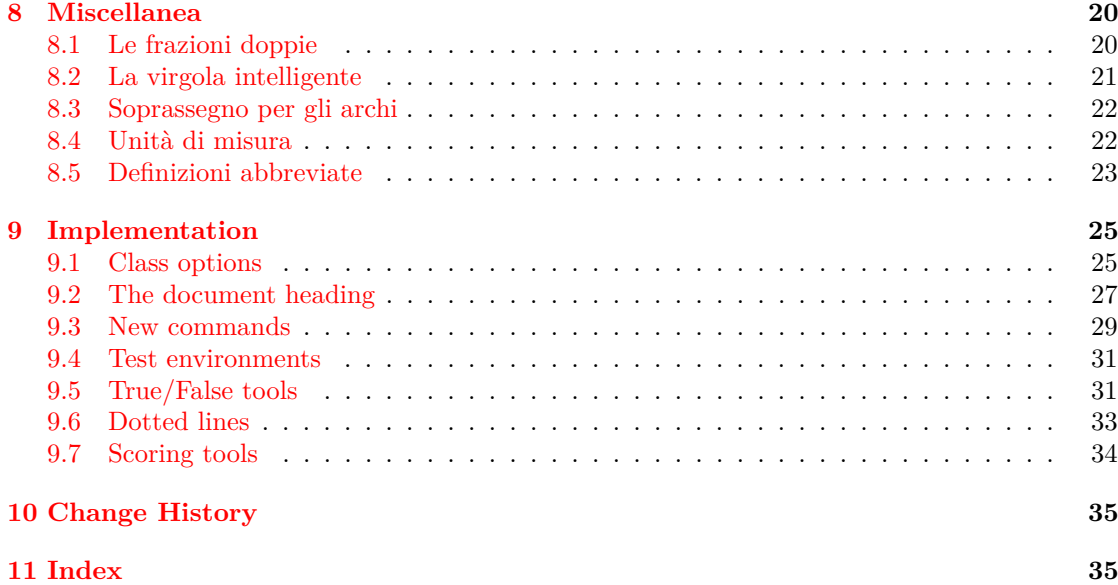

### <span id="page-1-0"></span>**1 Introduzione**

Questa classe di documento è rivolta principalmente agli insegnanti delle scuole superiori italiane che devono comporre il testo di una verifica, di un esame o di un test. Essa mette a disposizione vari ambienti e comandi per produrre gli esercizi tipici contenuti in questo genere di documenti.

Il codice è stato abbozzato in occasione dell'ultima lezione del Corso LATEX tenuto al Liceo Novello di Codogno (LO) fra ottobre e novembre 2019, prima sotto forma di pacchetto e in seguito di classe. L'intento era di fornire ai partecipanti uno strumento concreto e utile per la realizzazione di uno fra i documenti più frequentemente utilizzati: il test, comunemente chiamato "verifica". Le attente osservazioni dei miei ottimi colleghi mi hanno spinto in seguito a potenziare la classe, al fine di permettere una migliore personalizzazione e un più efficace utilizzo degli ambienti definiti.

Desidero ringraziare Tommaso Gordini per i preziosi consigli e suggerimenti.

### <span id="page-1-1"></span>**2 Licenza**

Il codice LATEX di questa classe è rilasciato sotto la LATEX Project Public License, v1.3.

### <span id="page-1-2"></span>**3 Come usare la classe verifica**

Per usare la classe è sufficiente copiare il file verifica.cls nella stessa cartella dove risiede il file sorgente del documento che si vuole comporre, oppure installarlo secondo le procedure standard in una directory opportuna della propria distribuzione T<sub>E</sub>X<sup>[1](#page-1-3)</sup>. Per iniziare a editare un documento si può digitare direttamente il file verifica-template.tex, che contiene alcuni comandi già impostati.

<span id="page-1-3"></span><sup>&</sup>lt;sup>1</sup>Si vedano, nel caso, le T<sub>E</sub>X FAQ alla pagina <https://texfaq.org/FAQ-inst-wlcf>.

Per caricare la classe, il comando da dare nel preambolo è

```
\documentclass{verifica}
```
#### <span id="page-2-0"></span>**3.1 Opzioni di classe**

Le opzioni di default per il corpo del testo e per il formato della pagina sono "11pt" e "a4paper". È possibile tuttavia modificarle inserendo altre opzioni di classe, ad esempio:

\documentclass[12pt,a5paper]{verifica}

Le opzioni di classe disponibili, oltre a quelle per il formato pagina, sono elencate di seguito.

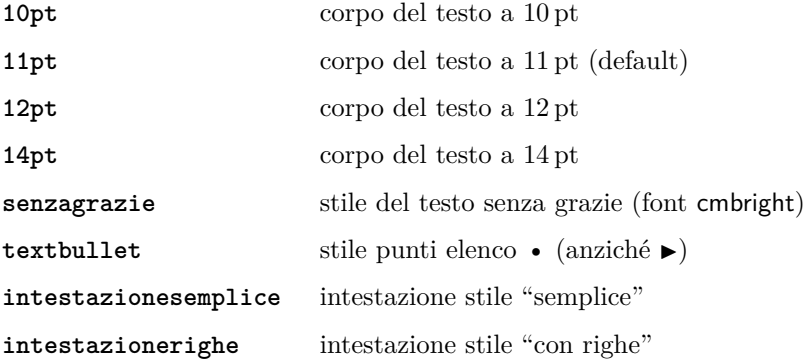

#### <span id="page-2-1"></span>**4 L'intestazione della verifica**

Per creare l'intestazione della verifica occorre impostare i comandi che ne definiscono la tipologia, la disciplina, l'istituto, la data, la classe ed eventualmente il tempo a disposizione (tabella [1\)](#page-2-2).

<span id="page-2-2"></span>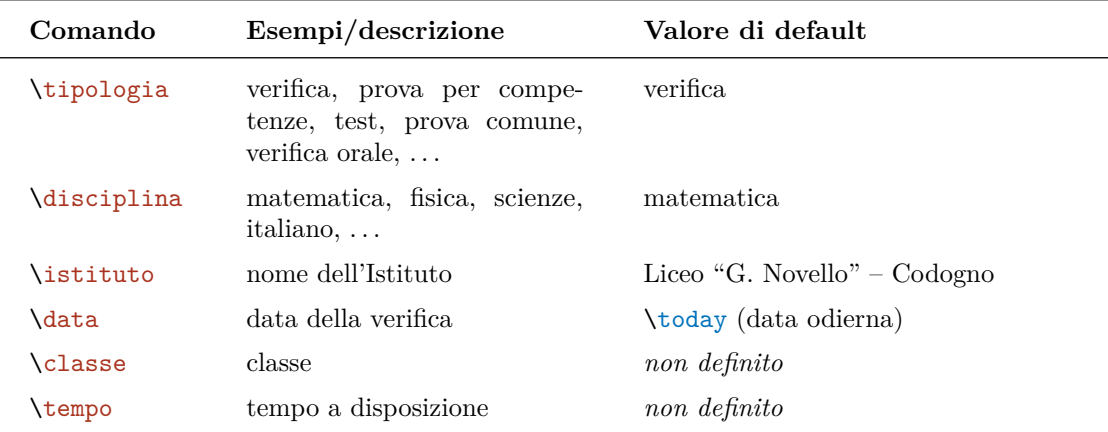

Tabella 1: I comandi per l'intestazione della verifica.

Per generare l'intestazione si deve inserire il comando \intestazione.

La classe verifica fornisce inoltre i comandi \tsa e \tso<sup>[2](#page-3-0)</sup> che generano rispettivamente i simboli<sup>a</sup> e <sup>o</sup> per i numeri ordinali, seguiti da uno spazio fine. Essi sono utili per scrivere l'argomento di \classe.

Mostriamo un esempio di intestazione standard:

```
\begin{document}
```
\tipologia{verifica orale} \disciplina{fisica} \istituto{Liceo ''F. Indovino'' -- Roma} \classe{3\tsa C} \data{12 novembre 2019}

\intestazione

**VERIFICA ORALE DI FISICA**

Cognome e nome

**Liceo "F. Indovino" – Roma**

**12 novembre 2019**

Classe 3<sup>a</sup> C

Se in aggiunta si inserisce il comando \tempo, viene stampato il tempo a disposizione per la prova. In assenza dei comandi di definizione, apparirà l'intestazione coi valori di default indicati nella tabella [1.](#page-2-2) Ad esempio:

\begin{document}

\classe{} \tempo{60 minuti}

\intestazione

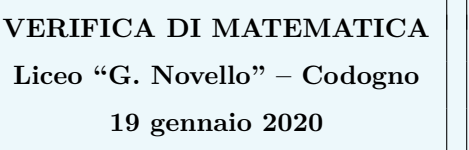

Cognome e nome

Classe

*Tempo a disposizione: 60 minuti*

Il campo \classe rimasto vuoto può rivelarsi utile nel caso in cui la verifica sia proposta a più classi e l'informazione debba essere inserita dal candidato.

Se il comando \classe non viene inserito, il campo corrispondente rimane indefinito e la dicitura "Classe" non appare.

<span id="page-3-0"></span><sup>&</sup>lt;sup>2</sup>Abbreviazioni di \textsuperscript{a} e \textsuperscript{o}.

\begin{document}

\intestazione

**VERIFICA DI MATEMATICA Liceo "G. Novello" – Codogno**

Cognome e nome

**19 gennaio 2020**

<span id="page-4-0"></span>**4.1 Altri tipi di intestazione**

È possibile usare altri due stili di intestazione tramite i comandi \intestazionesemplice e \intestazionerighe. La prima produce un'intestazione "essenziale":

```
\tipologia{prova per competenze}
\disciplina{matematica}
\istituto{Liceo ''G. Novello'' -- Codogno (LO)}
\classe{3\tsa C}
\data{12 novembre 2019}
```
\intestazionesemplice

Liceo "G. Novello" – Codogno Classe 3<sup>a</sup> C 12 novembre 2019

**PROVA PER COMPETENZE DI MATEMATICA**

La seconda produce un'intestazione delimitata da due righe:

```
\tipologia{verifica orale}
\disciplina{matematica}
\istituto{Liceo ''G. Novello'' -- Codogno (LO)}
\classe{2\tsa B}
\data{12 novembre 2019}
\tempo{55 minuti}
```
\intestazionerighe

Liceo "G. Novello" – Codogno Classe 2<sup>a</sup> B 12 novembre 2019

#### **VERIFICA ORALE DI MATEMATICA**

*Tempo a disposizione: 55 minuti*

In entrambi i casi si può definire oppure no il tempo a disposizione.

Anziché usare i comandi \intestazionesemplice e \intestazionerighe, è possibile impostare un'opzione di classe. Scrivendo infatti

\documentclass[intestazionesemplice]{verifica}

oppure

\documentclass[intestazionerighe]{verifica}

l'intestazione verrà generata dal comando \intestazione con lo stile impostato dall'opzione.

#### <span id="page-5-0"></span>**4.2 Il nominativo del candidato**

Le intestazioni "semplice" e "con righe" non prevedono spazi in cui il candidato deve scrivere il proprio nome. Il comando \lineanome genera una linea punteggiata con la dicitura "Cognome e nome" destinata a tale scopo.

```
\tipologia{verifica orale}
\disciplina{matematica}
\istituto{Liceo ''G. Novello'' -- Codogno (LO)}
\classe{2\tsa B}
\data{12 novembre 2019}
\tempo{55 minuti}
```
\lineanome \intestazionesemplice

Cognome e nome ..........................

Liceo "G. Novello" – Codogno Classe 2<sup>a</sup> B 12 novembre 2019

#### **VERIFICA ORALE DI MATEMATICA**

*Tempo a disposizione: 55 minuti*

Di seguito il risultato per l'intestazione "con righe".

Cognome e nome  $\dots\dots\dots\dots\dots\dots\dots\dots\dots$ 

Liceo "G. Novello" – Codogno Classe  $2^{\text{a}}$  B 12 novembre 2019

#### **VERIFICA ORALE DI MATEMATICA**

*Tempo a disposizione: 55 minuti*

Se l'intestazione è quella di default, che prevede di per sé lo spazio per il nome del candidato, il comando \lineanome produce semplicemente una riga punteggiata nel riquadro di destra.

**VERIFICA ORALE DI MATEMATICA**

**Liceo "G. Novello" – Codogno**

**12 novembre 2019**

```
Cognome e nome
. . . . . . . . . . . . . . . . . . . . . . . . . . . . . . . . .
Classe 2a B
```
*Tempo a disposizione: 55 minuti*

### <span id="page-6-0"></span>**5 Gli ambienti**

#### <span id="page-6-1"></span>**5.1 L'ambiente esercizi**

L'ambiente esercizi è quello principale: esso produce, mediante il pacchetto enumitem, un elenco numerato allineato al margine sinistro, con etichette (label) in grassetto. La spaziatura verticale fra un esercizio (item) e l'altro è impostata per default a 2 em.

```
\begin{esercizi}
\item La mamma dà a Pierino \EUR{10} per comprare la frutta. Pierino li
      spende tutti. Quanto rimane a Pierino?
\item Risolvi la seguente equazione
      \setminus [
        x+1=2
      \lambda]
\item Enuncia e dimostra il teorema di Pitagora.
\end{esercizi}
```
- **1.** La mamma dà a Pierino  $10 \in \mathbb{R}$  per comprare la frutta. Pierino li spende tutti. Quanto rimane a Pierino?
- **2.** Risolvi la seguente equazione

 $x + 1 = 2$ 

**3.** Enuncia e dimostra il teorema di Pitagora.

Qualora si volesse modificare la spaziatura tra gli item, è sufficiente modificare il valore del parametro itemsep, esattamente come nelle liste definite da enumitem. Nel codice di esempio seguente viene prodotta una spaziatura di 1 em (anziché di 2 em) tra un item e l'altro.

```
\begin{esercizi}[itemsep=1em]
\item La mamma dà a Pierino...
...
\end{esercizi}
```
#### <span id="page-7-0"></span>**5.2 Sottoelenchi dell'ambiente esercizi**

È possibile, all'interno dell'ambiente esercizi, creare dei sottoelenchi che sfruttano i vantaggi del pacchetto enumitem. Mostriamo come esempio un esercizio che consiste in un elenco di equazioni da risolvere.

```
\begin{esercizi}
\item Risolvi le seguenti equazioni
    \begin{enumerate}[a),itemsep=1.5em,topsep=1.2em,leftmargin=*]
         \item $\dss{\frac{x+1}{x-2}+4=\frac{x}{x-1}}$
        \item \slant\dss{\sin^2 x+\cos x = \cos 2x}$
        \item \displaystyle \int \frac{\ln (x+1)}{-\ln 5 + \log 2 x}\end{enumerate}
\end{esercizi}
```
**1.** Risolvi le seguenti equazioni

a) 
$$
\frac{x+1}{x-2} + 4 = \frac{x}{x-1}
$$

b)  $\sin^2 x + \cos x = \cos 2x$ 

c)  $\ln(x+1) = \ln 5 + \log_2 x$ 

<span id="page-8-1"></span>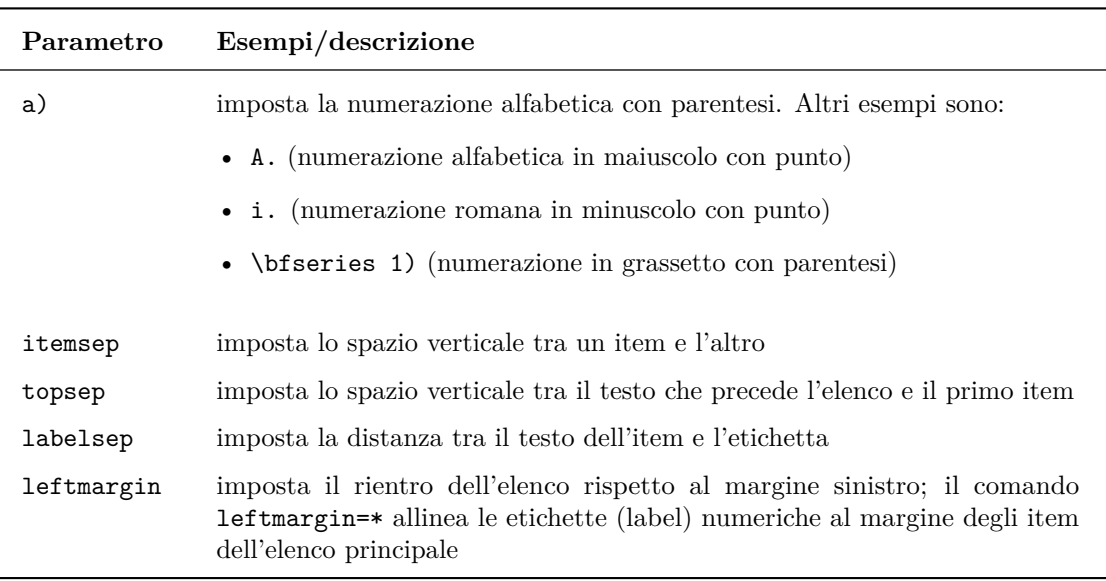

Il comando \dss è un'abbreviazione di \displaystyle, che serve a ottenere le formule nel testo in stile display. La tabella [2](#page-8-1) mostra alcuni dei parametri opzionali di enumitem che possono essere impostati per personalizzare gli elenchi.

Tabella 2: Alcuni parametri utili del pacchetto enumitem.

#### <span id="page-8-0"></span>**5.3 Sottoelenchi puntati**

È possibile usare itemize per suddividere un esercizio in punti non numerati, utilizzando gli stessi parametri opzionali dell'ambiente enumerate.

```
\begin{esercizi}
\item Un'automobile sta viaggiando alla velocità $v_0$ lungo una strada
     rettilinea. A un certo istante $t_0$ comincia ad accelerare e
     raggiunge la velocità $v$ all'istante $t$. Calcola:
     \begin{itemize}
        \item l'accelerazione media dell'automobile;
        \item lo spazio percorso in fase di accelerazione.
      \end{itemize}
\end{esercizi}
```
- 1. Un'automobile sta viaggiando alla velocità  $v_0$  lungo una strada rettilinea. A un certo istante  $t_0$  comincia ad accelerare e raggiunge la velocità  $v$  all'istante  $t$ . Calcola:
	- $\blacktriangleright$  l'accelerazione media dell'automobile;
	- $\blacktriangleright$ lo spazio percorso in fase di accelerazione.

Se al posto di  $\blacktriangleright$  si preferisce  $\bullet$ , si deve impostare l'opzione di classe itembullet. Nell'esempio seguente mostriamo anche l'uso del parametro leftmargin=\*, che evita il rientro del sottoelenco.

```
\documentclass[itembullet]{verifica}
...
\begin{esercizi}
\item Un'automobile sta viaggiando...
      ...
      \begin{itemize}[leftmargin=*]
        \item l'accelerazione media dell'automobile;
        \item lo spazio percorso in fase di accelerazione.
      \end{itemize}
\end{esercizi}
```
- **1.** Un'automobile sta viaggiando alla velocità  $v_0$  lungo una strada rettilinea. A un certo istante  $t_0$  comincia ad accelerare e raggiunge la velocità  $v$  all'istante  $t$ . Calcola:
	- l'accelerazione media dell'automobile;
	- lo spazio percorso in fase di accelerazione.

#### <span id="page-9-0"></span>**5.4 Test a risposta multipla**

Vengono forniti tre ambienti per i test a risposta multipla: l'ambiente test (risposte allineate verticalmente) e gli ambienti "in linea" test-orizz e test-orizz-newline ("orizzontali", cioè con risposte scritte di seguito). Mostriamo di seguito come utilizzarli.

```
\begin{esercizi}
```

```
\item Quale tra le funzioni seguenti è la derivata di $1+\sin x$?
    \begin{test}
        \item $\sin x$;
        \item $\cos x$;
        \item $-\sin x$;
        \item $-\cos x$;
        \item nessuna delle precedenti.
    \end{test}
\end{esercizi}
```
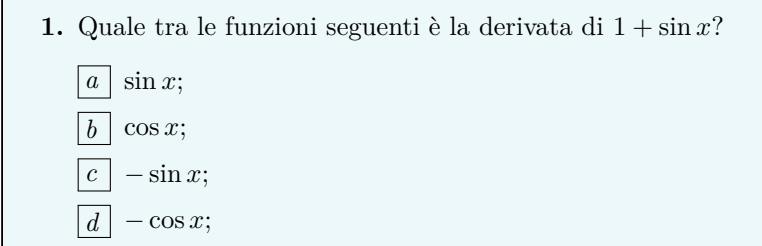

*e* nessuna delle precedenti.

```
\begin{esercizi}
\item Quale tra le funzioni seguenti è la derivata di $1+\sin x$?
    \begin{test-orizz}
        \item $\sin x$;
        \item $\cos x$;
        \item -\sin x;
        \item $-\cos x$;
        \item nessuna delle precedenti.
    \end{test-orizz}
\end{esercizi}
```

```
1. Quale tra le funzioni seguenti è la derivata di 1 + \sin x? a \sin x; b \cos x;
   \boxed{c} − sin x; \boxed{d} − cos x; \boxed{e} nessuna delle precedenti.
```
Se si desidera che le risposte comincino a capo in una nuova riga, è disponibile la variante test-orizz-newline:

```
\begin{esercizi}
\item Quale tra le funzioni seguenti è la derivata di $1+\sin x$?
   \begin{test-orizz-newline}
        \item $\sin x$;
        \item $\cos x$;
        \item $-\sin x$;
        \item $-\cos x$;
        \item nessuna delle precedenti.
    \end{test-orizz-newline}
\end{esercizi}
```

```
1. Quale tra le funzioni seguenti è la derivata di 1 + \sin x?
    \boxed{a} sin x; \boxed{b} cos x; \boxed{c} − sin x; \boxed{d} − cos x; \boxed{e} nessuna delle precedenti.
```
Gli ambienti test, test-orizz e test-orizz-newline sono ancora liste definite tramite il pacchetto enumitem, per cui è possibile modificarne i parametri come mostrato per l'ambiente esercizi<sup>[3](#page-10-0)</sup>.

Se si vuole cambiare il formato delle label per l'intero documento, si può impostare nel preambolo o all'inizio del testo il comando seguente:

\labeltest{\*label*}}

dove h*label*i definisce il nuovo stile secondo i criteri di enumitem, anche in modalità "shortlabels". Ricordiamo che se il contatore viene scritto tra parentesi graffe (ad esempio se si utilizza una box) non può essere in forma abbreviata, ma deve essere una fra \arabic\*, \alph\*, \Alph\*, \roman\* o \Roman\*.

<span id="page-10-0"></span>L'esempio che segue è ispirato ai testi dei *Giochi di Archimede*.

<sup>3</sup>Consultare, nel caso, la documentazione di enumitem: [http://ctan.mirror.garr.it/mirrors/CTAN/macros/](http://ctan.mirror.garr.it/mirrors/CTAN/macros/latex/contrib/enumitem/enumitem.pdf) [latex/contrib/enumitem/enumitem.pdf](http://ctan.mirror.garr.it/mirrors/CTAN/macros/latex/contrib/enumitem/enumitem.pdf).

```
\labeltest{\bfseries (A)}
...
\begin{esercizi}
\item Quale tra le funzioni seguenti è la derivata di $1+\sin x$?
    \begin{test-orizz-newline}
        \item $\sin x$;
        \item $\cos x$;
        \item $-\sin x$;
        \item $-\cos x$;
        \item nessuna delle precedenti.
    \end{test-orizz-newline}
\end{esercizi}
```

```
1. Quale tra le funzioni seguenti è la derivata di 1 + \sin x?
   (A) sin x; (B) cos x; (C) − sin x; (D) − cos x; (E) nessuna delle precedenti.
```
La classe verifica definisce i comandi \labelbox e \biglabelbox, che racchiudono i loro argomenti in box quadrate "framed". La prima è usata per le label di default dei test a risposta multipla e la seconda per le caselle dei test vero/falso. Esse possono essere opportunamente utilizzate insieme a \labeltest per ridefinire lo stile di altre label.

```
\labeltest{\biglabelbox{\Alph*}}
...
\begin{esercizi}
\item Quale tra le funzioni seguenti è la derivata di $1+\sin x$?
    \begin{test-orizz-newline}
        \item $\sin x$;
        \item $\cos x$;
        \item -\sin x;
        \item -\cos x;
        \item nessuna delle precedenti.
    \end{test-orizz-newline}
\end{esercizi}
```

```
1. Quale tra le funzioni seguenti è la derivata di 1 + \sin x?
   A \sin x; B \cos x; C -\sin x; D -\cos x; E nessuna delle precedenti.
```
#### <span id="page-11-0"></span>**5.5 Scrivere su più colonne**

La classe carica in automatico il pacchetto multicol, che consente di scrivere su più colonne tramite l'ambiente multicols:

```
\begin{multicols}{\numero di colonne}}
...
```
\end{multicols}

L'esempio seguente mostra un possibile utilizzo di questa funzionalità.

```
{\setlength{\columnsep}{2.5em}
\begin{multicols}{2}
\begin{esercizi}
    \item Quale tra le funzioni seguenti è la derivata di $1+\sin x$?
        \begin{test}
        \item $\sin x$;
        \item $\cos x$;
        \item -\sin x;
        \item -\cos x;
        \item nessuna delle precedenti.
        \end{test}\columnbreak
    \item Un'automobile sta viaggiando...
        ...
        \begin{itemize}[leftmargin=*]
          \item l'accelerazione media dell'automobile;
          \item lo spazio percorso in fase di accelerazione.
        \end{itemize}
\end{esercizi}
\end{multicols}}
```
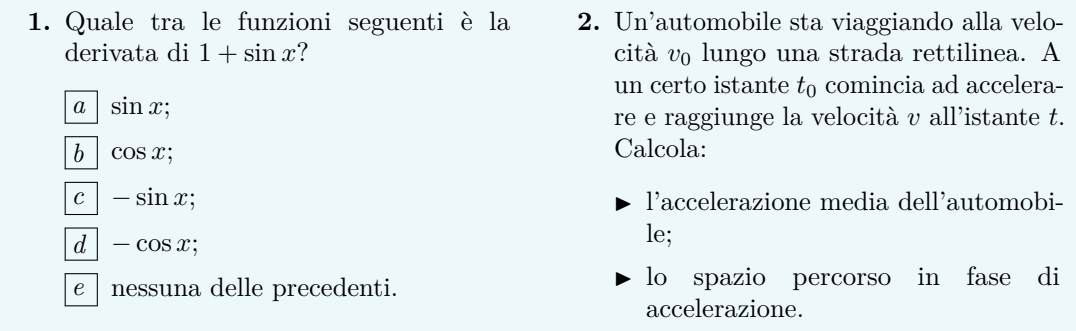

L'esempio mostra anche come usare il comando \setlength{\columnsep}{/valore}} per impostare lo spazio di separazione tra le colonne. Questo comando e tutto l'ambiente multicols vanno racchiusi tra parentesi graffe, in modo che lo spazio di separazione impostato abbia effetto solo sull'ambiente multicolonna corrente. Se lo si desidera, si può far apparire una linea di separazione tra le colonne con \setlength{\columnseprule}{.4pt}.

### <span id="page-12-0"></span>**6 Strumenti**

#### <span id="page-12-1"></span>**6.1 Vero o falso**

Se la lingua selezionata per il documento è l'italiano o un'altra lingua diversa dall'inglese, il comando  $\forall$ r stampa alla fine della riga corrente le box  $|V|F|$ . Se invece la lingua selezionata è l'inglese (per l'intero documento o solo per una parte, dopo \selectlanguage{english} o all'interno dell'ambiente otherlanguage) stampa  $|T||F|$ 

Questo comando è utile per test con brevi domande vero/falso.

```
\begin{esercizi}
\item Stabilisci se le seguenti affermazioni sono vere o false.
\begin{enumerate}[a)]
    \item La derivata di $3x^2$ è $6x$. \vf
   \item $7+3=11$. \vf
    \item Una soluzione di $x^2-1=0$ è $1$. \vf
    \item Il lavoro di una forza costante $\vec{F}$ relativo allo spostamento
          $\vec{s}$ è dato dal prodotto scalare $\vec{F}\cdot\vec{s}$. \vf
\end{enumerate}
\end{esercizi}
```
- **1.** Stabilisci se le seguenti affermazioni sono vere o false.
	- a) La derivata di 3*x* 2 è 6x.  $|V||F|$
	- b)  $7 + 3 = 11$ .
	- c) Una soluzione di  $x^2 1 = 0$  è 1. V F
	- d) Il lavoro di una forza costante  $\vec{F}$  relativo allo spostamento  $\vec{s}$  è dato dal prodotto scalare  $\vec{F} \cdot \vec{s}$ . V  $||\vec{F}||$

Come si vede, se la frase è troppo lunga e raggiunge il margine destro, il risultato è insoddisfacente. Per rimediare all'inconveniente viene definito l'ambiente test-verofalso. Esso produce una lista con label alfabetiche e item che si interrompono al 75% della lunghezza della linea. Viene inoltre stampato automaticamente  $\sqrt{|\mathbf{F}|}$  alla fine dell'ultima riga di ogni item. Ciascun item deve essere impostato tramite il comando \vfitem{ $\langle testo \rangle$ }<sup>[4](#page-13-0)</sup>.

```
\begin{esercizi}
\item Stabilisci se le seguenti affermazioni sono vere o false.
\begin{test-verofalso}
   \vfitem{La derivata di $3x^2$ è $6x$.}
           ...
   \vfitem{Il lavoro di una forza costante $\vec{F}$ relativo allo
           spostamento $\vec{s}$ è dato dal prodotto scalare
           $\vec{F}\cdot\vec{s}$.}
    \vfitem{Siano $f$ e $g$ due funzioni reali di variabile reale
           aventi lo stesso dominio. Se esse sono entrambe pari oppure entrambe
           dispari allora $fg$ è una funzione pari; se una di esse è dispari
           allora $fg$ è una funzione dispari.}
\end{test-verofalso}
\end{esercizi}
```
<span id="page-13-0"></span><sup>4</sup>La versione 1.0 della classe prevedeva la creazione dei test vero/falso mediante il comando \verofalso. Questo comando è ancora attivo, per cui rimane piena compatibilità con la versione 1.0.

- **1.** Stabilisci se le seguenti affermazioni sono vere o false.
	- a) La derivata di 3*x* 2 è 6x.  $|V||F|$
	- b)  $7 + 3 = 11$ .
	- c) Una soluzione di  $x^2 1 = 0$  è 1. V F
	- d) Il lavoro di una forza costante $\vec{F}$  relativo allo spostamento  $\vec{s}$  $\hat{\mathbf{e}}$  dato dal prodotto scalare  $\vec{F}\cdot\vec{s}$ .
	- e) Siano *f* e *g* due funzioni reali di variabile reale aventi lo stesso dominio. Se esse sono entrambe pari oppure entrambe dispari allora *fg* è una funzione pari; se una di esse è dispari allora  $f \circ \mathbf{e}$  una funzione dispari.  $|\mathbf{V}| |\mathbf{F}|$

L'ambiente test-verofalso è ancora una lista creata tramite enumitem, per cui è possibile impostare per essa tutti i parametri descritti nella tabella [2.](#page-8-1) Ad esempio:

\begin{test-verofalso}[1),itemsep=1.2em,leftmargin=\*,...]

Se anziché al 75% si vuole interrompere la riga a una percentuale diversa, si può scegliere il fattore di scala desiderato (riferito a 1) impostando il parametro fattorevf. Nell'esempio che segue impostiamo l'interruzione all'85% della lunghezza della riga.

```
\begin{esercizi}
\item Stabilisci se le seguenti affermazioni sono vere o false.
\begin{test-verofalso}[fattorevf=.85]
    \vfitem{Il lavoro di una forza costante $\vec{F}$ relativo
            allo spostamento $\vec{s}$ è dato dal prodotto scalare
            $\vec{F}\cdot\vec{s}$.}
    \vfitem{Siano $f$ e $g$ due funzioni reali di variabile reale
            aventi lo stesso dominio. Se esse sono entrambe pari oppure
            entrambe dispari allora $fg$ è una funzione pari; se una di
            esse è dispari allora $fg$ è una funzione dispari.}
\end{test-verofalso}
\end{esercizi}
```
**1.** Stabilisci se le seguenti affermazioni sono vere o false.

- a) Il lavoro di una forza costante  $\vec{F}$  relativo allo spostamento  $\vec{s}$  è dato dal prodotto scalare  $\vec{F} \cdot \vec{s}$ . V F
- b) Siano *f* e *g* due funzioni reali di variabile reale aventi lo stesso dominio. Se esse sono entrambe pari oppure entrambe dispari allora *fg* è una funzione pari; se una di esse è dispari allora  $fg$  è una funzione dispari.  $|V||F|$

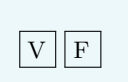

Infine, se si vuole impostare definitivamente un fattore di scala per l'*intero* documento, senza doverlo specificare ogni volta come parametro, si può inserire nel preambolo o all'inizio del testo il comando:

\fattorevf{\*fattore di scala*}}

dove *{fattore di scala*} deve essere un numero compreso tra 0 e 1.

#### <span id="page-15-0"></span>**6.2 Righe per scrivere le risposte**

Viene definito il comando:

 $\langle n$ *umero di righe*)}

che stampa delle righe punteggiate ben spaziate verticalmente, su cui il candidato può scrivere manualmente (tante righe quante indicate nell'argomento).

```
\begin{esercizi}
    \item Enuncia il teorema di Pitagora.\par\riga{3}
\end{esercizi}
```
**1.** Enuncia il teorema di Pitagora.

```
. . . . . . . . . . . . . . . . . . . . . . . . . . . . . . . . . . . . . . . . . . . . . . . . . . . . . . . . . . . . . . . . . . . . . . . . . . . . . . . . . . .
                  . . . . . . . . . . . . . . . . . . . . . . . . . . . . . . . . . . . . . . . . . . . . . . . . . . . . . . . . . . . . . . . . . . . . . . . . . . . . . . . . . . .
                                             . . . . . . . . . . . . . . . . . . . . . . . . . . . . . . . . . . . . . . . . . . . . . . . . . . . . . . . . . . . . . . . . . . . . . . . . . . . . . . . . . . .
```
Se si omette \par (che fa andare a capo e iniziare un nuovo capoverso) e si inserisce il comando di seguito al testo, la prima riga viene stampata dalla posizione corrente fino al margine destro.

```
\begin{esercizi}
   \item Enuncia il teorema di Pitagora. \riga{3}
\end{esercizi}
```
**1.** Enuncia il teorema di Pitagora. . .

#### <span id="page-15-1"></span>**6.3 Completamenti**

Se un esercizio consiste nel completamento di un testo con alcune parole chiave, è possibile usare i comandi \dotword e \dotrule. Il primo produce una linea punteggiata di lunghezza doppia della parola racchiusa come argomento (cioè la parola esatta che lo studente dovrebbe inserire), mentre il secondo produce una linea punteggiata di lunghezza data nell'argomento.

```
\begin{esercizi}
   \item \emph{Completa il seguente enunciato.} La potenza di
          \dotword{potenza} è una potenza che ha per \dotword{base}
          la stessa base e per \dotword{esponente} il \dotword{prodotto}
          degli esponenti.
\end{esercizi}
```
**1.** *Completa il seguente enunciato.* La potenza di . . . . . . . . . . . . . . . è una potenza che ha per . . . . . . . . la stessa base e per . . . . . . . . . . . . . . . . . . . il . . . . . . . . . . . . . . . . degli esponenti.

Notiamo che in questo modo il file sorgente rende possibile la lettura esplicita delle parole esatte, con un notevole vantaggio per la chiarezza.

Se è necessario aumentare lo spazio tra una riga e l'altra, si può usare \doublespacing (dal pacchetto setspace, caricato in automatico). Per ripristinare l'impostazione iniziale, basta inserire \par\singlespacing, come nell'esempio seguente.

```
\begin{esercizi}
    \item \doublespacing\emph{Completa il seguente enunciato.} La potenza di
          \dotword{potenza} è una potenza che ha per \dotword{base} la
          stessa base e per \dotword{esponente} il \dotword{prodotto} degli
          esponenti. \par\singlespacing
\end{esercizi}
```

```
1. Completa il seguente enunciato. La potenza di . . . . . . . . . . . . . . . è una potenza che ha per
```
. . . . . . . . la stessa base e per . . . . . . . . . . . . . . . . . . . il . . . . . . . . . . . . . . . . degli esponenti.

Riproponiamo lo stesso esempio usando il comando \dotrule{4cm}, che produce linee punteggiate lunghe 4 cm.

```
\begin{esercizi}
   \item \doublespacing\emph{Completa il seguente enunciato.} La potenza di
          \dotrule{4cm} è una potenza che ha per \dotrule{4cm} la stessa base
          e per \dotrule{4cm} il \dotrule{4cm} degli esponenti.
          \par\singlespacing
\end{esercizi}
```
**1.** *Completa il seguente enunciato.* La potenza di . . . . . . . . . . . . . . . . . . . . . . . . . è una potenza che ha per . . . . . . . . . . . . . . . . . . . . . . . . . la stessa base e per . . . . . . . . . . . . . . . . . . . . . . . . . il . . . . . . . . . . . . . . . . . . . . . . . . . degli esponenti.

### <span id="page-17-0"></span>**7 Punteggio**

#### <span id="page-17-1"></span>**7.1 Comandi per inserire il punteggio**

Se si desidera assegnare un punteggio ad ogni esercizio, è possibile utilizzare il comando:

\punti[\*testo aggiuntivo*}]{\*punteggio*}}

Esso stampa il punteggio relativo all'esercizio, allineandolo al margine destro sulla riga corrente.

```
\begin{esercizi}
\item Data la retta $y=2x$, scrivi l'equazione di una sua
     perpendicolare. \punti{10}
\item Data la retta y=3x-1$, calcola l'equazione della retta per $A$ ad essa
     parallela. \punti{10}
\item Data la circonferenza di equazione $x^2+y^2-3x+y-2=0$, determina
     le coordinate del centro, il suo raggio e calcola la
     lunghezza della circonferenza. \punti{20}
\end{esercizi}
```
**1.** Data la retta  $y = 2x + 1$ , scrivi l'equazione di una sua perpendicolare. [PUNTI 10] **2.** Data la retta *y* = 3*x* − 1, calcola l'equazione della retta per *A* ad essa parallela.  $[PUNTI 10]$ 

**3.** Data la circonferenza di equazione  $x^2 + y^2 - 3x + y - 2 = 0$ , determina le coordinate del centro, il suo raggio e calcola la lunghezza della circonferenza. [Punti 20]

Se lo spazio disponibile sulla riga non fosse sufficiente, il punteggio viene scritto automaticamente nella riga successiva.

L'opzione *(testo aggiuntivo)* serve per specificare eventuali informazioni da stampare dopo il punteggio. Ciò può essere utile ad esempio per indicare uno stesso punteggio per più esercizi.

```
\begin{esercizi}
\item Risolvi le seguenti equazioni. \punti[per ogni equazione]{10}
    \begin{enumerate}[a),itemsep=.5em]
      \item \dfrac{\$ \dss{x^2-3x=1}}$\item \dfrac{\dfrac{2x+1=4x^2-3}{\$}\end{enumerate}
\end{esercizi}
```
**1.** Risolvi le seguenti equazioni. [PUNTI 10 PER OGNI EQUAZIONE]

```
a) x^2 - 3x = 1
```

```
b) 2x + 1 = 4x^2 - 3
```
Nel caso particolare in cui si volesse stampare il punteggio alla stessa altezza di una formula in display, è possibile inserirlo come argomento del comando \tag\*.

```
\begin{esercizi}
\item Disegna la parabola di equazione
    \sqrt{}x=-\frac{1}{2}x^2-x+1 \tag{5}\sqrt{ }\end{esercizi}
```
**1.** Disegna la parabola di equazione

$$
y = -\frac{1}{2}x^2 - x + 1
$$
 [PUNT 5]

#### <span id="page-18-0"></span>**7.2 Varianti per il punteggio**

Esistono due varianti per la stampa del punteggio, utilizzabili anche simultaneamente. La prima si ottiene mediante il comando-dichiarazione \puntiadestra, che imposta la stampa del valore numerico del punteggio prima della dicitura "PUNTI".

```
\puntiadestra
\begin{esercizi}
   \item Scrivi l'equazione di una retta parallela all'asse $y$. \punti{5}
\end{esercizi}
```
**1.** Scrivi l'equazione di una retta parallela all'asse *y*. [5 Punti]

La seconda si ottiene col comando-dichiarazione \puntipt, che sostituisce alla scritta "PUNTI" l'abbreviazione "Pt."

```
\puntipt
\begin{esercizi}
   \item Scrivi l'equazione di una retta parallela all'asse $y$. \punti{5}
\end{esercizi}
```
**1.** Scrivi l'equazione di una retta parallela all'asse  $y$ . [PT. 5]

Combinando le due dichiarazioni si ha:

```
\puntiadestra\puntipt
\begin{esercizi}
   \item Scrivi le equazioni di due rette parallele
          all'asse $y$. \punti[per ogni retta]{5}
\end{esercizi}
```
#### <span id="page-19-0"></span>**7.3 Il riquadro del punteggio totale**

Se lo si desidera, è possibile stampare un riquadro in cui inserire il punteggio totale della verifica, specificando il calcolo del voto finale. Il comando, da dare al di fuori dell'ambiente esercizi, è

\totpunti

Esso produce, in fondo alla pagina e allineato al margine destro, il riquadro seguente:

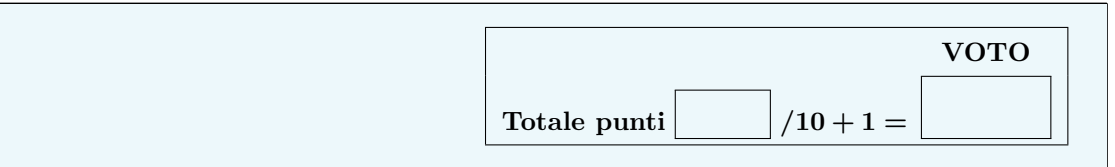

L'impostazione di default prevede che il punteggio massimo totalizzabile sia 90 punti e che il voto (in decimi) sia calcolato tramite la formula

Voto = Punteggio totalizzato*/*10 + 1

Per impostare un calcolo diverso, basta inserirlo come argomento opzionale di \totpunti.

```
\begin{document}
\begin{esercizi}
...
\end{esercizi}
\totpunti[/12+2]
\end{document}
```
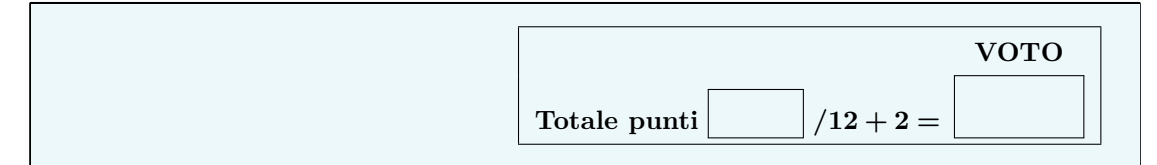

La variante \vartotpunti produce lo stesso riquadro senza spostarlo in fondo alla pagina. In questo modo risulta possibile posizionare un altro oggetto appena prima del riquadro stesso (ad esempio una tabella dei punteggi ottenuti), inserendo manualmente eventuali comandi \vfill.

### <span id="page-19-1"></span>**8 Miscellanea**

#### <span id="page-19-2"></span>**8.1 Le frazioni doppie**

Le frazioni "doppie" (frazioni di frazioni) non vengono rese in modo ottimale con i comandi standard di LATEX. Si noti come il codice

#### $\sqrt{}$ \frac{\dfrac{3}{2}+\dfrac{4}{3}}{\dfrac{5}{7}+\dfrac{8}{17}+1}  $\setminus$ ]

produca frazioni non ben distanziate dalla linea di frazione principale:

$$
\frac{\frac{3}{2} + \frac{4}{3}}{\frac{5}{7} + \frac{8}{17} + 1}
$$

Per rimediare, la classe verifica mette a disposizione i comandi \ddfrac, \numfrac e \denfrac. Il primo imposta la frazione principale, con una linea leggermente sporgente; il secondo e il terzo servono per inserire frazioni al numeratore e al denominatore distanziate dalla linea di frazione principale. In presenza di più frazioni al numeratore o al denominatore, è sufficiente usare questi comandi solo per la prima e inserire le successive con \frac.

```
\sqrt{2}
```

```
\ddfrac{\numfrac{3}{2}+\frac{4}{3}}{\denfrac{5}{7}+\frac{8}{17}+1} \qquad
\ddfrac{\numfrac{3}{2}+2+\frac{1}{3}}{4} \qquad
\ddfrac{4}{\denfrac{1}{2}+\frac{2}{7}}
```
 $\setminus$ ]

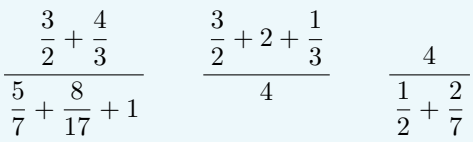

#### <span id="page-20-0"></span>**8.2 La virgola intelligente**

Se viene caricato il pacchetto babel con l'opzione "italian", viene attivata automaticamente la virgola intelligente da esso definita. In questo modo sarà possibile scrivere agevolmente i numeri decimali con la virgola come separatore. Ricordardiamo che nel caso si voglia usare la virgola come simbolo di interpunzione in modalità matematica, è necessario lasciare uno spazio dopo di essa. Gli esempi proposti illustrano il funzionamento della virgola intelligente.

```
\usepackage[italian]{babel}
...
Il rapporto fra la circonferenza e il diametro è dato da
\sqrt{}\pi=3,14159\ldots
\sqrt{1}Siano poi $A(3, 4)$ e $B(-2, 1)$ gli estremi di un segmento\ldots
```
Il rapporto fra la circonferenza e il diametro è dato da

 $\pi = 3.14159...$ 

Siano poi  $A(3,4)$  e  $B(-2,1)$  gli estremi di un segmento...

Insistiamo nel ribadire che se non vengono lasciati spazi dopo la virgola, si possono ottenere scritture errate:  $\pmb{\$A(3,4)\$  e  $\pmb{\$B(-2,1)\}$  producono rispettivamente  $A(3,4)$  e  $B(-2,1)$ . Se però dopo la virgola viene inserito un carattere non numerico (ad esempio un meno), la spaziatura risulta comunque corretta.

Per disattivare e riattivare manualmente la virgola intelligente basta inserire nel testo le dichiarazioni \NoIntelligentComma e \IntelligentComma.

#### <span id="page-21-0"></span>**8.3 Soprassegno per gli archi**

Viene definito il comando \arc che pone il soprassegno arrotondato per indicare gli archi.

```
Si consideri l'arco $\arc{AB}$ e la corrispondente corda di
misura $\overline{AB}=15$.
```
Si consideri l'arco $\widehat{AB}$ e la corrispondente corda di misura  $\overline{AB} = 15$ .

Viene definita inoltre una variante \vararc, qualora si preferisca un soprassegno per gli archi più marcato.

```
Si consideri l'arco $\vararc{AB}$ e la corrispondente corda di
misura $\overline{AB}=15$.
```
Si consideri l'arco  $\widehat{AB}$  e la corrispondente corda di misura  $\overline{AB} = 15$ .

#### <span id="page-21-1"></span>**8.4 Unità di misura**

Se viene caricato il pacchetto babel con l'opzione "italian", viene attivata automaticamente la dichiarazione \setISOcompliance, che consente di scrivere le unità di misura in modalità matematica tramite il comando \unit.

```
\usepackage[italian]{babel}
...
\begin{esercizi}
\item Un'automobile sta viaggiando a $20\unit{m/s}$ lungo una strada
     rettilinea. Ad un certo istante comincia ad aumentare la sua
     velocità con accelerazione costante a=4,5\unit{m/s^2}\. Quale
     velocità avrà dopo $10\unit{s}$?
\end{esercizi}
```
**1.** Un'automobile sta viaggiando a 20 m*/*s lungo una strada rettilinea. Ad un certo istante comincia ad aumentare la sua velocità con accelerazione costante  $a = 4.5 \text{ m/s}^2$ . Quale velocità avrà dopo 10 s?

In particolare, il simbolo dei gradi può essere inserito direttamente da tastiera<sup>[5](#page-22-1)</sup>, mentre il simbolo µ (prefisso di *micro* nelle unità di misura) è prodotto dal comando \micro.

L'angolo \$\alpha\$ misura \$30°\$. La temperatura della stanza è di \$22\unit{°C}\$. Consideriamo una distanza di \$2,0\unit{\micro m}\$.

L'angolo *α* misura 30◦ . La temperatura della stanza è di 22 ◦C. Consideriamo una distanza di 2*,*0 µm.

Infine, segnaliamo che è possibile caricare il pacchetto siunitx per la gestione e la scrittura delle unità di misura. In tal caso, però, non deve essere *mai* usato nel documento il comando \unit, altrimenti LATEX produrrebbe un errore.

Se viene selezionata una lingua diversa dall'italiano, il comando \unit non è attivo. In questo caso si può utilizzare il comando \unitx, che nei casi più semplici consente di ottenere le stesse funzionalità di \unit.

```
\begin{esercizi}\selectlanguage{english}
 \item The Gravitational constant is approximately
        $6.67\times 10^{-11}\unitx{N\cdot m^2/kg^2}$. \vf
\end{esercizi}
```
**1.** The Gravitational constant is approximately  $6.67 \times 10^{-11} \text{ N} \cdot \text{m}^2/\text{kg}^2$ .

# $\|T\|$  F

#### <span id="page-22-0"></span>**8.5 Definizioni abbreviate**

<span id="page-22-2"></span>Elenchiamo nella tabella [3](#page-22-2) alcune definizioni di comandi abbreviati.

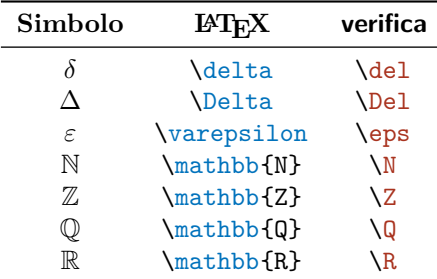

<span id="page-22-1"></span><sup>5</sup>Ciò è reso possibile grazie al pacchetto newunicodechar.

I comandi \phi e \theta vengono ridefiniti per produrre  $\varphi$  e  $\vartheta$  (come \varphi e \vartheta). Per ripristinare i comandi originari basta dare le dichiarazioni \restorephi e \restoretheta.

```
Di default sono definiti $\phi$ e $\theta$, ma si possono ripristinare
\restorephi\restoretheta in modo che appaiano $\phi$ e $\theta$.
```
Di default sono definiti  $\varphi \in \vartheta$ , ma si possono ripristinare in modo che appaiano  $\varphi \in \vartheta$ .

Il valore assoluto si ottiene col comando \abs, definito seguendo le indicazioni della documentazione del pacchetto mathtools. Il suo utilizzo è mostrato di seguito.

 $\sqrt{2}$  $\abs{x} \qquad \abs[\big{ \frac{x+2}{x-1} \}$  $\overline{a}$ 

$$
|x| \qquad \left| \frac{x+2}{x-1} \right|
$$

 $\bigg\}$  $\overline{\phantom{a}}$  $\overline{\phantom{a}}$  $\vert$ 

#### <span id="page-24-0"></span>**9 Implementation**

#### <span id="page-24-1"></span>**9.1 Class options**

We define new conditionals for class options: \if@blacktriangleright is true by default and sets the itemize label symbol; \if@intestrighe and \if@intestsemplice are true if we choose the document heading "with lines" or "plain", respectively;  $\iint@extrasize$  is true if we set the font size to 14 pt; \if@senzagrazie is true if we choose the sans serif font (cmbright package).

- <span id="page-24-8"></span>\newif\if@blacktriangleright
- <span id="page-24-11"></span>\newif\if@intestrighe
- <span id="page-24-12"></span>\newif\if@intestsemplice
- <span id="page-24-9"></span>\newif\if@extrasize
- <span id="page-24-13"></span>\newif\if@senzagrazie

Now, we define the class options and set \@blacktrianglerighttrue by default.

```
6 \DeclareOption{10pt}{\def\ver@ptsize{0}}
7 \DeclareOption{11pt}{\def\ver@ptsize{1}}
8 \DeclareOption{12pt}{\def\ver@ptsize{2}}
9 \DeclareOption{14pt}{\@extrasizetrue}
10 \DeclareOption{default}{\@blacktrianglerighttrue}
11 \DeclareOption{itembullet}{\@blacktrianglerightfalse}
12 \DeclareOption{intestazionerighe}{\@intestrighetrue}
13 \DeclareOption{intestazionesemplice}{\@intestsemplicetrue}
14 \DeclareOption{senzagrazie}{\@senzagrazietrue}
```
<span id="page-24-7"></span><span id="page-24-6"></span><span id="page-24-5"></span><span id="page-24-2"></span>The option "11pt" is added by default.

- \ExecuteOptions{default,11pt}
- \ProcessOptions

If the option "14pt" is chosen, the conditional \if@extrasize is true and the extarticle class will be loaded with the options "a4paper" and "14pt". Otherwise, the article class will be loaded with the option "a4paper" and the font size set by the user (default "11pt").

```
17 \if@extrasize
18 \LoadClass[a4paper,14pt]{extarticle}
19 \else
20 \LoadClass[a4paper,1\ver@ptsize pt]{article}
21 \fi
```
<span id="page-24-17"></span>Below is the list of packages loaded by the verifica class.

```
22 \RequirePackage[shortlabels,inline]{enumitem}
```

```
23 \RequirePackage{graphicx}
24 \RequirePackage{mathtools}
25 \RequirePackage{amssymb}
26 \RequirePackage{geometry}
27 \RequirePackage{nccmath}
28 \RequirePackage{multido}
29 \RequirePackage{setspace}
30 \RequirePackage{multicol}
31 \RequirePackage{gensymb}
32 \RequirePackage{newunicodechar}
33 \RequirePackage{textcomp}
34 \RequirePackage{eurosym}
35 \RequirePackage{tabto}
```
- 36 \RequirePackage{tabularx}
- 37 \RequirePackage[running]{lineno}

Margins are set using the geometry package. We also set the page style to "empty".

```
38 \geometry{top=1cm,bottom=1.5cm,left=1.5cm,right=1.5cm}
```

```
39 \pagestyle{empty}
```
If the option "senzagrazie" is chosen, then the cmbright package is loaded, so we have a sans serif font. The control sequence \AtBeginDocument causes the cmbright package to be loaded after all other packages.

```
40 \if@senzagrazie
41 \AtBeginDocument{%
42 \RequirePackage{cmbright}
43 }
44 \fi
```
The following lines contain various commands which must be placed at the beginning of the document, through the \AtBeginDocument command. If the babel-italian package is loaded, then \setISOcompliance and \IntelligentComma will be activated.

```
45 \AtBeginDocument{%
46 \@ifpackagewith{babel}{italian}{%
47 \setISOcompliance
48 \IntelligentComma
49 \relax}{}
```
If the cmbright package is loaded, the following declaration fixes the font for the bold-math mode, used in conjunction with the bm package. Otherwise, we will get the "poor man bold".

```
50 \@ifpackageloaded{cmbright}{%
51 \SetSymbolFont{operators}{bold}{OT1}{cmbr}{b}{n}
52 \relax}\{\}
```
The bm package will be loaded after all the other packages (in particular after cmbright).

```
53 \RequirePackage{bm}
```
<span id="page-25-8"></span><span id="page-25-7"></span>\restorephi \restoretheta We redefine the \phi and \theta commands to get \varphi and \vartheta. We copy the original definitions to \@tempvarphi and \@tempvartheta for restoring them eventually through the \restorephi and \restoretheta commands.

> <span id="page-25-2"></span><span id="page-25-1"></span><span id="page-25-0"></span> \let\@tempvarphi\phi \let\@tempvartheta\theta \renewcommand{\phi}{\varphi} \renewcommand{\theta}{\vartheta} \newcommand{\restorephi}{\renewcommand{\phi}{\@tempvarphi}} \newcommand{\restoretheta}{\renewcommand{\theta}{\@tempvartheta}} 60 }

<span id="page-25-4"></span><span id="page-25-3"></span>\abs The next definition of the "absolute value" command is taken from the documentation of the mathtools package.

```
61 \DeclarePairedDelimiter\abs{\lvert}{\rvert}
```
#### <span id="page-26-1"></span><span id="page-26-0"></span>**9.2 The document heading**

```
\tipologia
\disciplina
 \istituto
      \data
    \classe
     \tempo
\lineanome
```
The following lines are related to the creation of the document heading. First, we define the markup commands that pass their arguments to the internal macros. Every command is set to a default value, except **\@classe**, **\@tempo** and **\@lineanome**, which are undefined.

```
62 \def\@tipologia{verifica}
63 \newcommand{\tipologia}[1]{\def\@tipologia{#1}}
64 \def\@disciplina{matematica}
65 \newcommand{\disciplina}[1]{\def\@disciplina{#1}}
66 \def\@istituto{Liceo ''G. Novello'' -- Codogno}
67 \newcommand{\istituto}[1]{\def\@istituto{#1}}
68 \def\@data{\today}
69 \newcommand{\data}[1]{\def\@data{#1}}
70 \let\@classe\undefined
71 \newcommand{\classe}[1]{\def\@classe{Classe~#1}}
72 \let\@tempo\undefined
73 \newcommand{\tempo}[1]{\def\@tempo{#1}}
74 \let\@lineanome\undefined
75 \newcommand{\lineanome}{\def\@lineanome{\relax}}
```
<span id="page-26-32"></span><span id="page-26-26"></span><span id="page-26-18"></span><span id="page-26-17"></span>\intestazionedefault We define the default heading. It consists of two tabular environments, side by side, stored in the control sequences \@tabellauno and \@tabelladue. The first contains information about the discipline, the typology of the test, the institute name and the date. The second contains an empty space (which must be filled in by the candidate's name) and the class (eventually empty), if defined. The length of the two tables are stored in **\@prima** and **\@seconda**. The length of **\@tabelladue** depends on the length of \@tabellauno. We use the calc package, which is loaded by the mathtools package, to determine the width of \@tabellauno (through the \widthof command). If \tempo is defined, the time available for the test will be printed. If \lineanome is defined, a dotted line for writing the candidate's name will be printed.

```
76 \newlength{\@prima}
77 \newlength{\@seconda}
78 \def\intestazionedefault{%
79 \def\@tabellauno{%
80 \begin{tabular}{|c|}
81 \hline \lfloor \lfloor -2 \rfloorcm]
82 \textbf{\MakeUppercase{\@tipologia} DI \MakeUppercase{\@disciplina}}\\[.2cm]
83 \textbf{\@istituto}\\[.2cm]
84 \textbf{\@data}\\[.2cm]
85 \hline
86 \end{tabular}}
87 \setlength{\@prima}{\widthof{\@tabellauno}}
88 \setlength{\@seconda}{\textwidth-\@prima-.7cm}
89 \ifdefined\@classe
90 \def\@@classe{\@classe}
91 \else
92 \def\@@classe{}
93 \sqrt{f}94 \ifdefined\@lineanome
95 \def\@@lineanome{\raisebox{-4pt}{\dotrule{\linewidth}}}
```

```
96 \text{ kg}97 \def\@@lineanome{\relax}
                    98 \fi
                    99 \def\@tabelladue{%
                    100 \begin{tabular}{|p{\@seconda}|}
                    101 \hline \\[-.2cm]
                    102 Cognome e nome \\[.2cm]
                    103 \@@lineanome \\[.2cm]
                    104 \@@classe \\[.2cm]
                    105 \hline
                    106 \end{tabular}}
                    107 \ifdefined\@tempo
                    108 \def\tempo@ad{\begin{center}%
                    109 \textit{Tempo a disposizione: \@tempo}\end{center}}
                    110 \else
                    111 \def\tempo@ad{\vspace{.5cm}}
                    112 \fi
                    113 \noindent\@tabellauno\hfill\@tabelladue\tempo@ad}
\intestazionerighe We define the second type of heading: "intestazione con righe" ("with lines").
                    It puts the information about the document between two horizontal lines. If
                    \lineanome is defined, a field for writing the candidate's name will be printed.
                    114 \def\intestazionerighe{%
                    115 \ifdefined\@classe
                    116 \def\@@classe{\@classe}
                    117 \else
                    118 \def\@@classe{}
                    119 \fi
                    120 \ifdefined\@lineanome
                   121 \def\@@lineanome{%
                   122 \noindent {\small Cognome e nome} \dotrule{.3\textwidth}\par\vskip6pt}
                   123 \else
                   124 \def\@@lineanome{\relax}
                    125 \fi
                    126 \ifdefined\@tempo
                    127 \def\tempo@ad{{\centering%
                    128 \textit{Tempo a disposizione: \@tempo}\par}\vspace{.5em}}
                    129 \else
                    130 \def\tempo@ad{\vspace{.1em}}
                   131 \fi
                   132 \@@lineanome
                    133 \null\vspace{-1cm}
                    134 \noindent\hrulefill \\
                    135 \noindent\makebox[.3\linewidth][l]{\small\@istituto} \hfill%
                    136 \makebox[.3\linewidth]{\@@classe} \hfill%
                    137 \makebox[.3\linewidth][r]{\small\@data}%
                    138 \begin{center}
                    139 \textbf{\MakeUppercase{\@tipologia} DI \MakeUppercase{\@disciplina}}\\[-.5em]
                    140 \hrulefill
                    141 \end{center}
                    142 \tempo@ad}
```
<span id="page-27-28"></span><span id="page-27-27"></span><span id="page-27-26"></span><span id="page-27-23"></span><span id="page-27-21"></span><span id="page-27-20"></span><span id="page-27-19"></span><span id="page-27-13"></span><span id="page-27-12"></span><span id="page-27-11"></span><span id="page-27-10"></span><span id="page-27-8"></span><span id="page-27-7"></span><span id="page-27-6"></span><span id="page-27-3"></span>\intestazionesemplice We define the third type of heading: "intestazione semplice" ("plain"). It is similar to the "intestazione con righe", but without the two horizontal lines.

```
143 \def\intestazionesemplice{%
144 \ifdefined\@classe
145 \def\@@classe{\@classe}
146 \else
147 \def\@@classe{}
148 \fi149 \ifdefined\@lineanome
150 \def\@@lineanome{%
151 \noindent {\small Cognome e nome} \dotrule{.3\textwidth}\par\vskip4pt}
152 \else
153 \def\@@lineanome{\relax}
154 \fi
155 \ifdefined\@tempo
156 \def\tempo@ad{{\centering%
157 \textit{Tempo a disposizione: \@tempo}\par}\vspace{.5em}}
158 \else
159 \def\tempo@ad{\vspace{.1em}}
160 \fi
161 \@@lineanome
162 \noindent\makebox[.3\linewidth][l]{\small\@istituto} \hfill%
163 \makebox[.3\linewidth]{\@@classe} \hfill%
164 \makebox[.3\linewidth][r]{\small\@data}%
165 \begin{center}
166 \textbf{\MakeUppercase{\@tipologia} DI \MakeUppercase{\@disciplina}}\\[-.5em]
167 \end{center}
168 \tempo@ad}
```
<span id="page-28-23"></span>\intestazione The \intestazione command generates the document heading.

```
169 \if@intestrighe
170 \def\intestazione{\intestazionerighe}
171 \else
172 \if@intestsemplice
173 \def\intestazione{\intestazionesemplice}
174 \else
175 \def\intestazione{\intestazionedefault}
176 \overline{176}177 \fi
```
#### <span id="page-28-24"></span><span id="page-28-0"></span>**9.3 New commands**

```
\tsa
Here are some definition of new commands. Thanks to the newunicodechar pack-
\tso
     age, we can type the character ° to get the corresponding symbol directly. The
      commands \tsa and \tso produce the ordinal number symbols a and o, followed
      by a thin space.
```

```
178 \newunicodechar{◦
}{\ensuremath{^\circ}}
179 \newcommand{\tsa}{\textsuperscript{a}\,}
180 \newcommand{\tso}{\textsuperscript{o}\,}
```
<span id="page-28-19"></span><span id="page-28-15"></span>\eps The following lines define some useful abbreviation for some frequently used \del commands.

29

```
\Del
  \R 181 \newcommand{\eps}{\varepsilon}
  \setminus\setminusZ
  \sqrt{N}\dss
       182 \newcommand{\del}{\delta}
```

```
183 \newcommand{\Del}{\Delta}
      184 \newcommand{\R}{\mathbb{R}}
      185 \newcommand{\Q}{\mathbb{Q}}
      186 \newcommand{\Z}{\mathbb{Z}}
      187 \newcommand{\N}{\mathbb{N}}
      188 \newcommand{\dss}[1]{\displaystyle{#1}}
\arc The following code is taken from https://tex.stackexchange.com/questions/
      96680#284787 (thanks to egreg). It defines a symbol to denote an arc.
      189 \DeclareFontFamily{U}{tipa}{}
      190 \DeclareFontShape{U}{tipa}{m}{n}{<->tipa10}{}
      191 \newcommand{\arc@char}{{\usefont{U}{tipa}{m}{n}\symbol{62}}}
      192 \newcommand{\arc}[1]{\mathpalette\arc@arc{#1}}
      193 \newcommand{\arc@arc}[2]{%
      194 \sbox0{$\m@th#1#2$}%
      195 \vbox{%
      196 \hbox{\resizebox{\wd0}{\height}{\arc@char}}
      197 \nointerlineskip
      198 \box0
      199 }
      200 }
```
<span id="page-29-16"></span><span id="page-29-4"></span><span id="page-29-3"></span><span id="page-29-2"></span><span id="page-29-1"></span>\vararc Here is a variant of the same symbol (more marked).

```
201 \DeclareFontFamily{OMX}{yhex}{}
202 \DeclareFontShape{OMX}{yhex}{m}{n}{<->yhcmex10}{}
203 \DeclareSymbolFont{yhlargesymbols}{OMX}{yhex}{m}{n}
204 \DeclareMathAccent{\vararc}{\mathord}{yhlargesymbols}{"F3}
```
<span id="page-29-11"></span><span id="page-29-7"></span><span id="page-29-5"></span>\ddfrac We define the \ddfrac command for "double" fractions (fractions of fractions), \numfrac with a slightly longer line. The \numfrac and \denfrac commands produce correct \denfrac vertical spacing in double fractions.

```
205 \newcommand\ddfrac[2]{\frac{\,\displaystyle #1\,}{\,\displaystyle #2\,}}
206 \newcommand\numfrac[2]{\frac{#1}{#2\mathstrut}}
207 \newcommand\denfrac[2]{\frac{\mathstrut#1}{#2}}
```
<span id="page-29-14"></span>\unitx If babel-italian is not loaded or a different language is temporarily set for the document, the \unit command will not be available. In this case, the \unitx command can be used in place of \unit: the \unitx command is roughly similar to \unit.

```
208 \newcommand{\unitx}[1]{\ensuremath{\,\mathrm{#1}}}
```
By default,  $\iint \mathbf{\Phi}$  backtriangleright is true and the itemize label symbol is  $\blacktriangleright$ . If the option "itembullet" is chosen, \if@blacktriangleright is false and the itemize label symbol is •.

```
209 \if@blacktriangleright
210 \def\labelitemi{\small $\blacktriangleright$}
211 \fi
```
#### <span id="page-30-10"></span><span id="page-30-9"></span><span id="page-30-4"></span><span id="page-30-3"></span><span id="page-30-2"></span><span id="page-30-0"></span>**9.4 Test environments**

```
\labelbox
      \biglabelbox
                    We use the enumitem package to define the main environment esercizi and various
                    lists for multiple choice tests. By default, the label for the multiple choice test,
                    stored in \@risp, consists of an alphabetical counter inside a squared framed box.
                    There are two types of boxes: normal (\labelbox, used for multiple choice tests)
                    and big (\biglabelbox, used for true/false tests). If the option "senzagrazie" is
                    set, the default style for the alphabetic counter is upright, otherwise is italic. If
                    the option "14pt" is set, the size of these boxes increases.
                    212 \if@senzagrazie
                    213 \def\@labelstyle{\textup}
                    214 \else
                    215 \def\@labelstyle{\textit}
                    216 \fi
                    217 \newcommand{\labelbox}[1]{\fbox{\parbox[][.2cm][c]{.2cm}{#1}}}
                    218 \newcommand{\biglabelbox}[1]{\fbox{\parbox[b][.25cm][c]{.25cm}{#1}}}
                    219 \if@extrasize
                    220 \renewcommand{\labelbox}[1]{\fbox{\parbox[][.3cm][c]{.3cm}{#1}}}
                    221 \renewcommand{\biglabelbox}[1]{\fbox{\parbox[b][.35cm][c]{.35cm}{#1}}}
                    222 \fi
                    223 \def\@risp{\labelbox{\@labelstyle{\alph*}}}
          esercizi
We define the new lists esercizi, test and test-orizz. The last one is a "hori-
              test
zontal" list, that is, it's an inline enumitem list. The \labeltest command allows
        test-orizz
us to change the label style of all test environments, even in the "shortlabels"
        \labeltest
                    enumitem mode.
                    224 \newlist{esercizi}{enumerate}{1}
                    225 \setlist[esercizi]{\bfseries 1.,itemsep=2em,leftmargin=*}
                    226 \newlist{test}{enumerate}{1}
                    227 \setlist[test]{\@risp,leftmargin=*}
                    228 \newlist{test-orizz}{enumerate*}{1}
                    229 \setlist[test-orizz]{%
                    230 \@risp,before=\hspace{1em},itemjoin=\hspace{1.2em},afterlabel=~~}
                    231 \newcommand{\labeltest}[1]{%
                    232 \renewlist{test}{enumerate}{1}
                    233 \setlist[test]{#1,leftmargin=*}
                    234 \renewlist{test-orizz}{enumerate*}{1}
                    235 \setlist[test-orizz]{%
                    236 #1,before=\hspace{1em},itemjoin=\hspace{1.2em},afterlabel=~~}
                    237 }
test-orizz-newline The test-orizz-newline environment is similar to test-orizz, but multiple
```
<span id="page-30-12"></span>choices start on a new line.

```
238 \newenvironment{test-orizz-newline}[1][]{%
```

```
239 \par\begin{test-orizz}[before=\noindent,#1]}{\end{test-orizz}}
```
#### <span id="page-30-1"></span>**9.5 True/False tools**

```
\vf We define tools for creating true/false tests. If the selected language is English,
     or the babel package is not loaded, the \forall command generates the true/false
     boxes T \mid F. Otherwise, it generates V \mid F \mid (especially when the selected
     language is Italian). The boxes will be placed at the end of the current line. The
     \vf command is right for short questions (shorter than the line width).
```

```
240 \newcommand{\vf}{%
241 \iflanguage{english}{%
242 \hfill{\small\biglabelbox{T}~\biglabelbox{F}}}{%
243 \hfill{\small\biglabelbox{V}~\biglabelbox{F}}}%
244 }
```
<span id="page-31-8"></span>Now, we define a more complex macro for creating long true/false questions.

<span id="page-31-10"></span>\fattorevf The control sequence \@fattorevf contains the scale factor that determines the line break point. It is set by default to 0*.*75. It can be changed using the \fattorevf{\scale factor}} command, which takes as an argument a number from to 1 and overwrites the previous value of **\@fattorevf**. If the argument is not a number between 0 and 1, we will get an error message.

```
245 \def\@fattorevf{.75}
246 \def\@fattorevferror{%
247 \ClassError{verifica}{%
248 \protect\fattorevf\space e fattorevf devono avere come argomento
249 un\MessageBreak numero compreso tra 0 e 1}{%
250 Riprova scrivendo \protect\fattorevf{.85} o fattorevf=.85
251 o qualcosa di simile. Ciao ;) \MessageBreak}%
252 }
253 \newcommand{\fattorevf}[1]{%
254 \ifdim0pt<#1pt\relax
255 \ifdim1pt>#1pt\relax
256 \def\@fattorevf{#1}
257 \else
258 \@fattorevferror
259 - \sqrt{f}i260 \text{ kg}261 \@fattorevferror
262 \fi
263 }
```

```
\CalcNumber In the following lines we define the internal macro \CalcNumber, which counts the
              number of lines of a text. The text is put in a minipage of the same width as the
              current line, which in turn is placed in the \@boxcountlines savebox. The lineno
              package allows us to determine the number of the lines of the text, which is stored
             in the mylines counter.
```
This macro is taken from [https://tex.stackexchange.com/questions/](https://tex.stackexchange.com/questions/402779#406791) [402779#406791](https://tex.stackexchange.com/questions/402779#406791) (thanks to user121799).

```
264 \newcounter{mylines}
265 \newsavebox{\@boxcountlines}
266 \newcommand{\CalcNumber}[2]{%
267 \savebox{\@boxcountlines}{%
268 \begin{minipage}{\linewidth}\linenumbers*
269 \begin{internallinenumbers}
270 #1\par
271 \setcounter{mylines}{\thelinenumber}\addtocounter{mylines}{-1}
272 \end{internallinenumbers}
273 \end{minipage}}
274 \let#2=\themylines
275 }
```
- <span id="page-32-14"></span><span id="page-32-1"></span>\Repeat The next macro is defined through the multido package. It causes the repetition of the command that follows it as many times as specified by the argument. 276 \newcommand{\Repeat}{\multido{\i=1+1}}
- <span id="page-32-17"></span> $\vero$ falso The macro  $\vero$ falso[*\scale factor*}] $\text{#t}$  is defined to handle a long text in a true/false test. The mandatory argument is the text of a true/false question and the optional one is the scale factor for the line width (set by default by  $\text{Qfattorevf}$ ). The macro puts the text in a tabularx environment (tabularx package), within a cell of width equal to the resized line width, and passes it to the \CalcNumber macro, which counts the number of lines and stores this value in the counter  $\gamma$ x. Since this counting takes place in a cell, the current \linewidth is equal to the cell width. The \numrighe counter contains the number of \newline required to correctly position the true/false boxes within the second tabularx cell, at the same level as the last line of the question.

```
277 \newcounter{numrighe}
278 \newcommand{\verofalso}[2][\@fattorevf]{%
279 \renewcommand{\tabcolsep}{0em}%
280 \begin{tabularx}{\linewidth}[b]{p{#1\linewidth}X}%
281 {#2}\CalcNumber{#2}{\myx}\setcounter{numrighe}{\myx-1}%
282 & \phantom{e}\Repeat{\value{numrighe}}\newline\phantom{e}\vf \\
283 \end{tabularx}
284 }
```
test-verofalso We define the test-verofalso environment. First, we define the test-vf list through the enumitem package and the "fattorevf" parameter, which sets the value of the \fattorevf command. Second, we define the \vfitem command, which has the text of the item as an argument.

```
285 \enitkv@key{}{fattorevf}{\fattorevf{#1}}
286 \newlist{test-vf}{enumerate}{1}
287 \setlist[test-vf]{label=\alph*)}
288 \newcommand{\vfitem}[1]{\item\verofalso{#1}}
289 \newenvironment{test-verofalso}[1][]{%
290 \begin{test-vf}[#1]}{\end{test-vf}}
```
#### <span id="page-32-0"></span>**9.6 Dotted lines**

```
\dotrule
\dotword
          The \delta length \{length\} command inserts a dotted line of length equal to its
          argument; the \dot{\text{word}} command inserts a dotted line that is twice the
          width of the word specified as an argument.
```

```
291 \newcommand{\@leadersbox}{.45em}
292 \newcommand{\@tratto}{.}
293 \newcommand{\@completeleaders}{%
294 \leavevmode\leaders\hbox to \@leadersbox{\hss\@tratto\hss}\hfill\kern0pt}
295 \newcommand{\dotrule}[1]{%
296 \parbox[t]{#1}{\@completeleaders}}
297 \newcommand{\dotword}[1]{%
298 \parbox[t]{\widthof{#1} * \real{2}}{\@completeleaders}}
```
<span id="page-32-16"></span><span id="page-32-4"></span>\riga The \riga{h*number*i} command inserts dotted lines with double vertical spacing, as many as specified by the argument. It is defined through the multido and setspace packages.

```
299 \newcommand{\@rigaleaders}{%
300 \leavevmode\leaders\hbox to \@leadersbox{\hss\@tratto\hss}\hfill\kern0pt\par}
301 \newcommand{\riga}[1]{%
302 \doublespacing\Repeat{#1}{\noindent\@rigaleaders}\singlespacing}
```
#### <span id="page-33-7"></span><span id="page-33-0"></span>**9.7 Scoring tools**

<span id="page-33-8"></span>\punti The \punti  $[\nabla \cdot \text{h}](\cdot \text{h})$  command places the score at the end of the current line. If there is not enough space at the end of the current line, the score will be automatically positioned at the end of a new line. If the optional argument is defined, an additional text will be written after the score, automatically separated by a non-breaking space. If the optional argument is missing, this non-breaking space disappears: this feature is made possibile by the macro described at [https://](https://tex.stackexchange.com/questions/217757#217763) [tex.stackexchange.com/questions/217757#217763](https://tex.stackexchange.com/questions/217757#217763) (thanks to David Carlisle).

```
303 \newcommand{\@punteggio}{Punti}
304 \newcommand{\punti}[2][\@nil]{%
305 \hfill\vphantom{,}\nolinebreak[1]\null~\hfill%
306 [\textsc{\@punteggio~#2%
307 \def\tmp{#1}%
308 \ifx\tmp\@nnil
309 \relax
310 \qquad \text{leles}311 ~\sim\mbox{\texttt{#1}}\%312 \fi}]%
313 }
```
<span id="page-33-11"></span>\puntiadestra This command can be placed anywhere in the document and simply prints the word "Punti" after the score.

```
314 \newcommand{\punti@dx}[2][\@nil]{%
315 \hfill\vphantom{,}\nolinebreak[1]\null~\hfill%
316 [\textsc{#2~\@punteggio%
317 \def\tmp{#1}%
318 \ifx\tmp\@nnil
319 \relax
320 \qquad \text{leles}321 ~\mbox{#1}%
322 \fi}]%
323 }
324 \def\puntiadestra{\renewcommand{\punti}{\punti@dx}}
```
- <span id="page-33-12"></span><span id="page-33-9"></span><span id="page-33-5"></span>\puntipt This command can also be placed anywhere in the document and replaces the word "Punti" with the abbreviation "Pt." 325 \def\puntipt{\renewcommand{\@punteggio}{Pt.}}
- <span id="page-33-13"></span>\totpunti The \totpunti [*\calculation*}] command creates a tabular environment at the end of the current page, which is used to write the total score and calculate the final grade. The optional calculation is set by default to  $/10+1$  (the one I usually adopt), but it can be changed as desired. The optional argument will be automatically set in math mode.

```
326 \newcommand{\totpunti}[1][/10 + 1]{%
327 \vfill
```

```
328 \begin{flushright}
```

```
329 {\renewcommand{\arraystretch}{1.5}
330 \begin{tabular}{|cc|}
331 \hline
332 & {\hspace{-7pt}\textbf{VOTO}} \\
333 {\textbf{Totale punti} \fbox{\phantom{\LARGE MM}} $\bm{#1=}$}%
334 & \hspace{-7pt}\fbox{\phantom{\Huge MM}} \\
335 \hline
336 \end{tabular}}
337 \end{flushright}}
```
<span id="page-34-2"></span>\vartotpunti This command is similar to \totpunti, but it doesn't place the final score tabular environment at the end of the page.

```
338 \newcommand{\vartotpunti}[1][/10 + 1]{%
339 \begin{flushright}
340 {\renewcommand{\arraystretch}{1.5}
341 \begin{tabular}{|cc|}
342 \hline
343 & {\hspace{-7pt}\textbf{VOTO}} \\
344 {\textbf{Totale punti} \fbox{\phantom{\LARGE MM}} $\bm{#1=}$}%
345 & \hspace{-7pt}\fbox{\phantom{\Huge MM}} \\
346 \hline
347 \end{tabular}}
348 \end{flushright}}
```
### <span id="page-34-0"></span>**10 Change History**

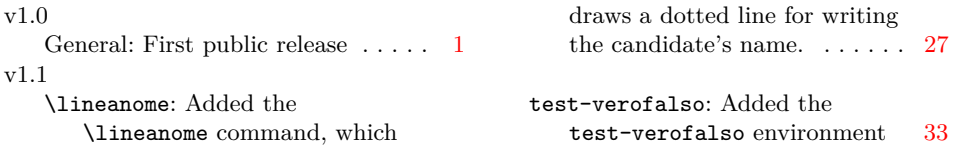

### <span id="page-34-1"></span>**11 Index**

Numbers written in italic refer to the page where the corresponding entry is described; numbers underlined refer to the code line of the definition; numbers in roman refer to the code lines where the entry is used.

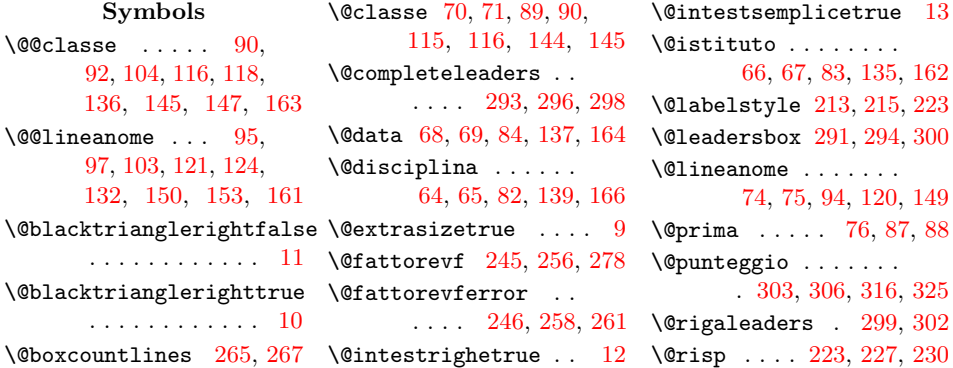

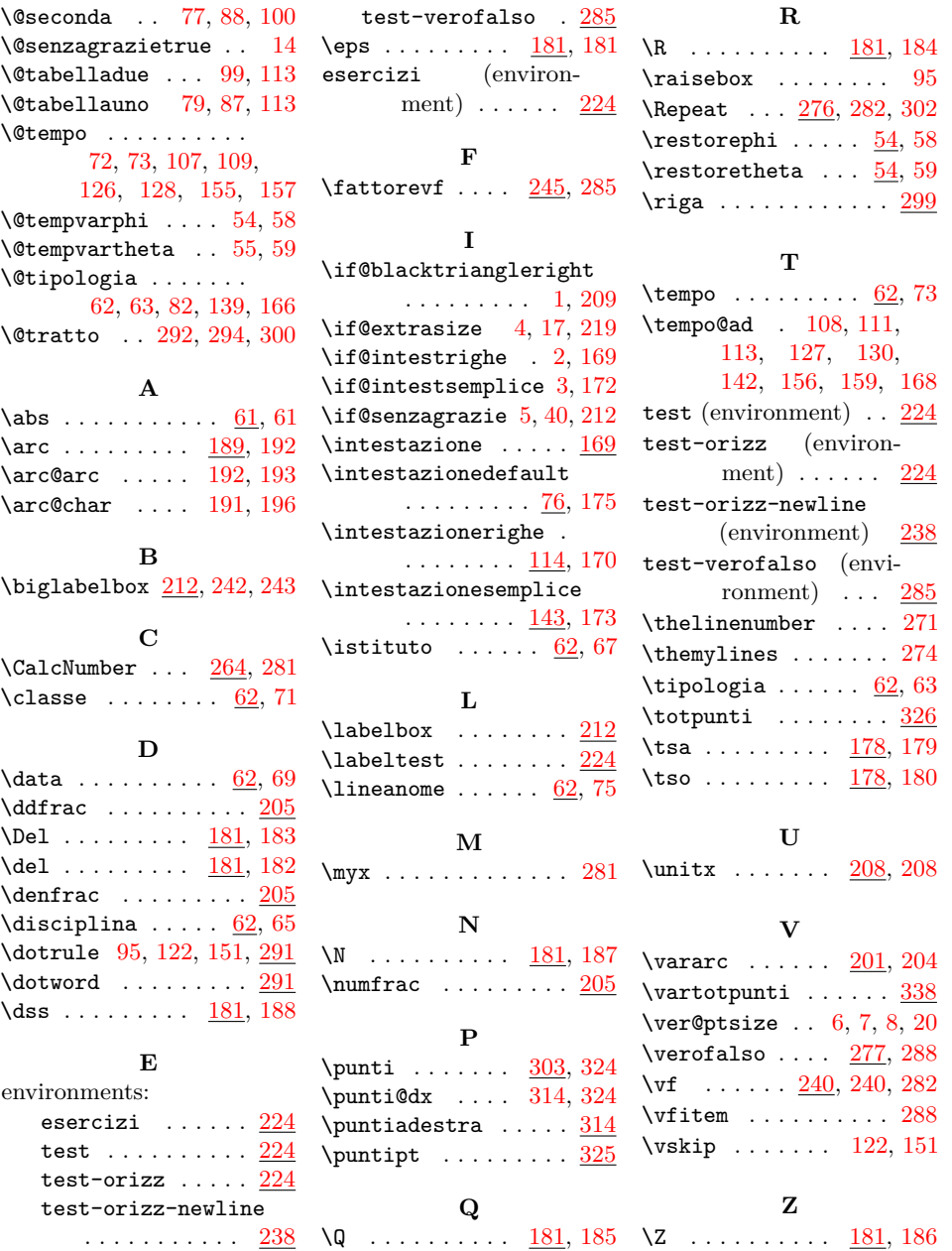

36